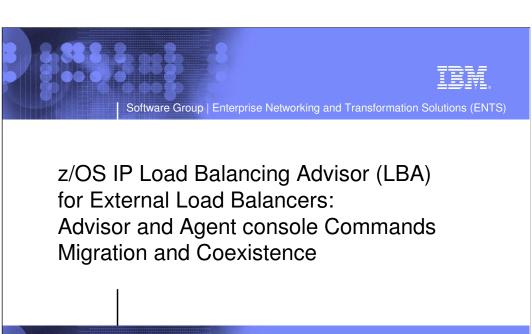

2005 IBM Corporation

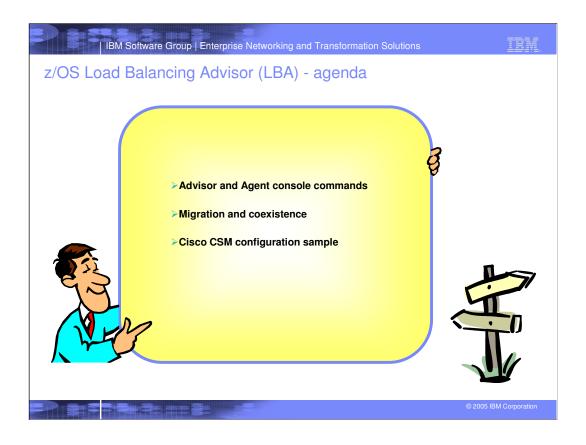

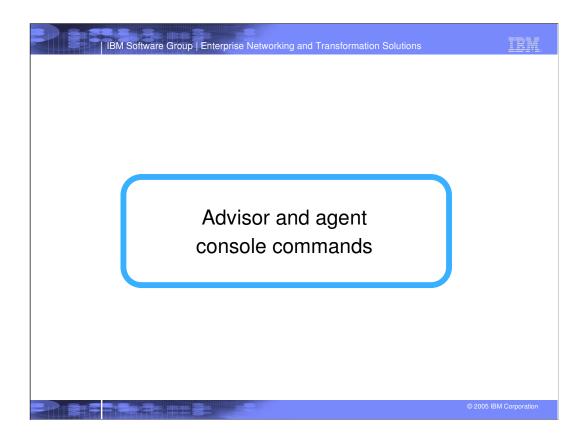

# Notes - starting the advisor and agent

Two agents connecting to the advisor
 One remotely from 10.67.1.10
 One locally from 10.67.1.2

```
S LBADV
       IEF6951 START LBADV WITH JOBNAME LBADV IS ASSIGNED TO USER LBADV
         , GROUP SYS1
       EZD12311 LBADV STARTING
       EZD1232I LBADV INITIALIZATION COMPLETE
       EZD1261I LBADV AGENT CONNECTED FROM 10.67.1.10
       EZD12631 LBADV LOAD BALANCER CONNECTED FROM 10.67.1.11
       S LBAGENT
       IEF6951 START LBAGENT WITH JOBNAME LBAGENT IS ASSIGNED TO USER LBAGENT
       , GROUP SYS1
EZD12311 LBAGENT STARTING
0
       EZD1232I LBAGENT INITIALIZATION COMPLETE
       EZD12611 LBADV AGENT CONNECTED FROM 10.67.1.2
Т
       EZD1259I LBAGENT CONNECTED TO ADVISOR 10.67.5.1
Ε
S
       The advisor and agent can be started in any order.
       LBADV is an alias of the sample start procedure, EZBLBADV LBAGENT is an alias of the sample start procedure, EZBLBAGE
       This example shows...
           One LB connecting to the advisor from 10.67.1.11
```

<sub>f</sub> Both the agent and advisor issue messages when they successfully connect to each other Netstat displays can be used to determine which agents have active connections to the advisor (not shown)

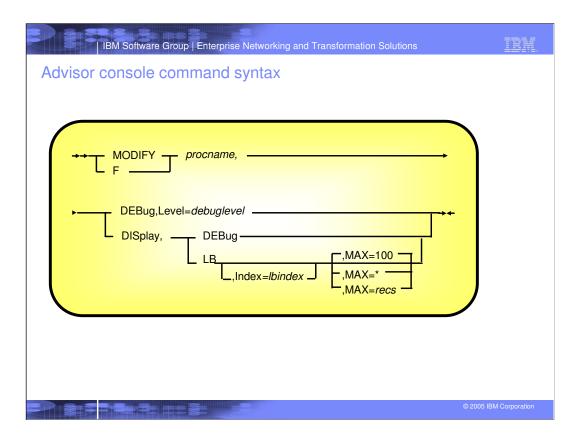

FLAGS

... continued on following page ...

# | IBM Software Group | Enterprise Networking and Transformation Solutions Advisor console command examples (continued) ... continued from previous page ... 26 IPADDR..PORT: 10.42.105.22..0 27 SYSTEM NAME: N/A PROTOCOL : 000 AVAIL : NO 28 WLM WEIGHT: 00000 CS 29 FLAGS: NOTARGETSYS CS WEIGHT: 000 NET WEIGHT: 00000 30 IPADDR..PORT: 10:1::4:5..0 31 SYSTEM NAME: MVS209 PROTOCOL : 000 AVAIL : NO 32 WLM WEIGHT: 00021 CS WEIGHT: 000 NET WEIGHT: 00000 33 FLAGS : NOTARGETIP 34 GROUP NAME : UDP\_SERVER\_FARM 35 GROUP FLAGS : SERVERWLM 36 IPADDR..PORT: 10.42.105.154..7777 37 SYSTEM NAME: MYS209 PROTOCOL : UDP AVAIL : YES 38 WLM WEIGHT: 00021 CS WEIGHT: 100 NET WEIGHT: 00001 FLAGS 40 IPADDR..PORT: 2001:DB8::10:5:6:2..7777 41 SYSTEM NAME: MVS209 PROTOCOL : UDP AVAIL : YES 42 WLM WEIGHT: 00021 CS WEIGHT: 100 NET WEIGHT: 00001 43 FLAGS : 44 IPADDR..PORT: 10.42.105.60..7777 45 SYSTEM NAME: VIC007 PROTOCOL : UDP AVAIL : YES 46 WLM WEIGHT: 00045 CS WEIGHT: 100 NET WEIGHT: 00002 47 FLAGS 48 7 OF 7 RECORDS DISPLAYED

# Notes - advisor console command examples

### Line 1: Command issued on the advisor system to display all LBs connected to the advisor

Two LBs displayed, one starting on line 3 and one on line 6

Line 3: LB with UID=637FFF175C was assigned an LB Index of '00' by the Advisor

Line 4: The LB connected from 10.42.154.105, port 50005

Line 5: Shows information set by the LB

- -'Health' is assigned by the LB and not used by the z/OS Load Balancing Advisor
- -'Flags' are set by the LB

0 Т

Ε

S

- •'NOCHANGE' indicates the LB is requesting that only new and changed data be sent to it rather than a complete set of data
- 'PUSH' indicates that the LB requests the Advisor to periodically send it data rather than to have to request it
- •'TRUST' is not used by the z/OS Load Balancing Advisor
- Line 9: Indicates there are two LBs connected presently

# Line 11: Command issued on the advisor system to display details about the LB that is assigned the LB Index

- Line 16: Shows a group by the name of 'SYSTEMFARM' which this LB registered. This group is a system group as opposed to an application group
  - -Line 17: Flags for this group. BASEWLM indicates group is using System WLM recommendations rather than Server-specific WLM recommendations
  - -Line 18: Shows the first member of the group which is at 10.42.105.154, port 0
  - -Line 19: Details on this member
    - •SYSTEM NAME is the MVS name of the system where the member resides
    - •PROTOCOL is 0, requirement of a system member
    - ·AVAIL = YES indicates the member is available for load balancing
  - -Line 20: More details on the member
    - •WLM returned a system weight of 21 on a scale of 0-64 for system, MVS209. Higher weights mean higher capacity.

# Notes - advisor console command example - (Continued)

# Line 11: Continued, display details of LB with Index of 00

Line 16: Continued, Group, SYSTEMFARM

0

T

Ε

S

- -Line 20: Continued, Member IP =10.42.105.154, Port 0, Protocol 0
  - •The Agent returned a Comm Server Weight (CS Weight) of 100. For system members, this is always 100.
  - •The Net Weight that will be sent to the load balancer is 1. This is the relative capacity of the member when compared to the other
  - Line 21: Flags for this member. Flags are only displayed if they are on. No flags are on for this member. Possible flags are... LBQ - meaning the load balancer administrator guiesced the member

    - OPQ meaning the Agent operator quiesced the member
    - NOTARGETSYS meaning no Agents have reported any information on this member NOTARGETIP meaning this is an invalid system member

    - NOTARGETAPP meaning this is an invalid application member
- NODATA meaning not enough time has elapsed for the Agent to calculate a CS Weight for the member
- -Line 26: Shows the start of the member with IP address 10.42.105.22
  - •Line 27: AVAIL = NO indicates the member is unavailable
  - ·Line 28: Unavailable members will have a Net Weight of 0
  - •Line 29: Flag of NOTARGETSYS indicates this member has not been reported by any Agent
- -Line 33: Flag of NOTARGETIP indicates this member is not a valid system member. See bullet, "Should NOT contain the following types of addresses" very early in the presentation for types of IP addresses that can cause this
- Line 34: Begin display of the group, UDP\_SERVER\_FARM
  - -Line 35: Group Flags = serverwlm indicates server-specific WLM recommendations are used for this group instead of
  - -Line 36: Port is non-zero (7777) and protocol is non-zero (line 37), so these are application members and not system
  - -Lines 36, 40, and 44: Each represents a member. So this group contains three members.
  - -Lines 37 and 41: Both members are on the same MVS system, MVS209, using the same port, but different addresses. These members represent two applications bound to different addresses.
  - -Lines 38, 42, 46: Net Weights of 1, 1, and 2, respectively indicate the last member will get 50% of the connections, while the other two will get 25% each.
- Line 48: Indicates 7 members were displayed

\*Higher numbers relative to other members in group suggest more workload requests be routed to that member

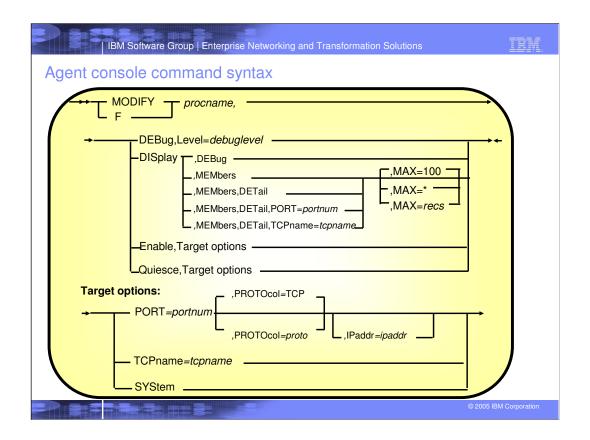

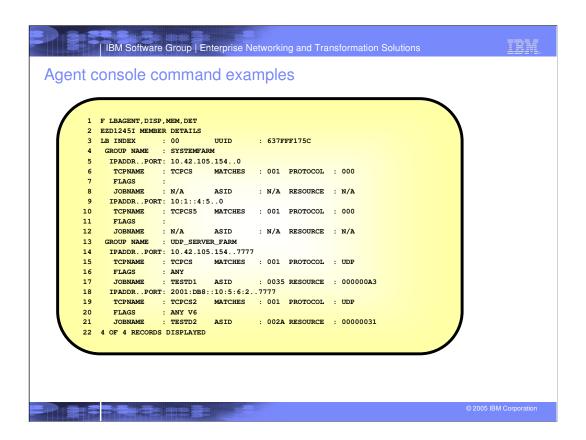

# Notes - agent console command example

- Line 1: Command issued on an Agent system to display details about all of the members owned by this Agent
  - Line 3: This Agent owns at least one member registered by the LB with an Index of 00.

    -Line 4: This Agent owns at least one member in the group, SYSTEMFARM
    - •Line 5: This Agent owns the member described on this line. A port of 0 indicates this is a system member.
    - •Lines 6, 7, and 8: Contain detailed member information
      - •TCPNAME indicates the TCP/IP stack named TCPCS owns the IP address for this member
      - •MATCHES is a count of how many applications are listening on this port. Will be greater than 0 only when the member represents a port sharing group
      - •PROTOCOL is zero because this is a system member
      - •FLAGS is empty because none of the flags are on. Possible values are...
      - -- ANY indicates the target is bound to the unspecified address (0.0.0.0 or ::)
      - -- V6 indicates the target application was bound using the IPV6\_V6ONLY socket option
      - · -- APPQ indicates the target application is quiesced
      - -- TCPQ indicates the target TCP/IP stack is quiesced
      - -- SYSQ indicates the target system is quiesced
      - \*JOBNAME, ASID, and RESOURCE are N/A because this is a system member
    - -Line 13: This agent owns at least one member in the group, UDP\_SERVER\_FARM
      - •Line 14: This Agent owns the member described on this line. A non-zero port indicates this is an application member
        - \*Line 16: FLAGS = ANY indicates this application is bound to the unspecified address
        - •Line 17:

0

T

Ε

S

- -- JOBNAME = TESTD1 is the jobname the application is running under
- -- ASID = 0035 is the address space ID the application is running in
- -- RESOURCE = 000000A3 is the resource ID assigned to the application by the TCP/IP stack
- Line 22: Indicates 4 members are owned by this Agent

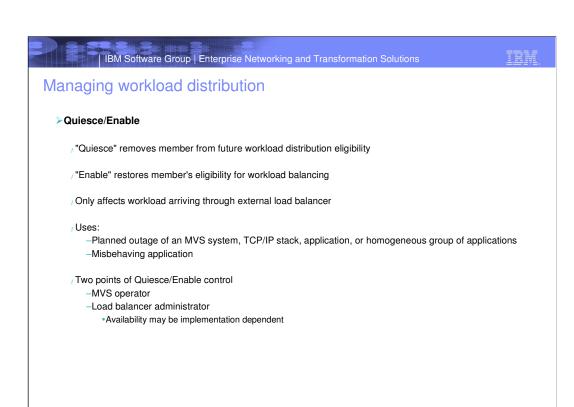

# Managing workload distribution (continued)

# >MVS operator Quiesce/Enable

- Available as MODIFY command on agents
- Scop
  - -All members owned by the MVS system of the agent
  - -All members belonging to a particular TCP/IP stack
  - -Port level (i.e. all members sharing a port, or all members using port on multi-stack system)
  - -An individual member

# ➤ Load balancer administrator Quiesce/Enable

- JSASP protocol allows for this function. Availability may be implementation dependent
- Scope
  - -Implementation dependent

# >MVS operator vs. load balancer administrator Quiesce/Enable interaction

- , Quiesce by either makes member unavailable for load balancing no hierarchy
- Fnable by one cannot undo Quiesce by the other

# Managing workload distribution (continued)

### >Temporary issues of Quiesce (inheritance)

- / Quiesce at SYSTEM and TCPNAME (stack) levels apply to existing members and any newly registered members that fall within that scope
- $_{\it f}$  Quiesce at the PORT level will apply to newly registered members only if a member matching the Quiesce criteria currently exists at the time of the command

### > Rejected Quiesce/Enable commands

Whole command is rejected if it fails for a single member

### >MVS Quiesce/Enable interactions

- Quiesce/Enable are hierarchical
  - -SYSTEM = highest
    - •TCPNAME (stack) = middle
      - PORT (member) = lowest

 $_{\it f}$  Enable must be done at the same level of the most recent Quiesce that affected the member

, Already quiesced member may only be quiesced at a higher level

- -Corollary: Quiesce will be rejected if any affected member is already quiesced at a higher level
- -Quiesce level is "promoted" to the higher level if accepted

# Managing workload distribution (continued)

# ➤ Quiesce/Enable sequences allowed according to scope

- The following table shows which Quiesce and Enable commands are valid if a prior Quiesce command had affected one of the same members
- , A "dot" at the intersection of a row and column indicates that the combination is valid
  - -Example: A 'Quiesce,Tcpname' command is issued which affects member 'A' (middle column). If a subsequent Quiesce or Enable command were issued that also affected member 'A', only the 'Quiesce,System' command (first row) and the 'Enable,Tcpname' command (5th row) would be allowed.
- , This table summarizes the rules under "MVS Quiesce/Enable Interactions" bullet on the previous page.

|                 | Prior Command   |                |                 |              |
|-----------------|-----------------|----------------|-----------------|--------------|
| Current Command |                 | Quiesce,System | Quiesce,Tcpname | Quiesce,Port |
|                 | Quiesce,System  |                | OK              | OK           |
|                 | Quiesce,Tcpname |                |                 | OK           |
|                 | Quiesce,Port    |                |                 |              |
|                 | Enable,System   | OK             |                 |              |
|                 | Enable,Tcpname  |                | OK              |              |
|                 | Enable,Port     |                |                 | OK           |

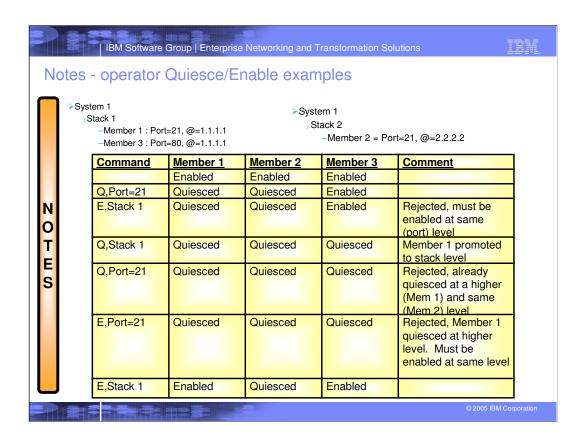

# Common INET considerations

### >Advisor

AUTOLOG on multiple TCP/IP stacks may cause the advisor to start on an unpredictable stack since only one instance may be active in the Sysplex.

/ Defining listening sockets/ports

- -If using a unique application-instance DVIPA (recommended), all TCP/IP stacks on that system must code the VIPARANGE statement for that DVIPA
  - \*Using optional (but not recommended) stack affinity to an application-instance DVIPA instead may be done but can be administratively difficult
- -Both the IPv4 and IPv6 load balancer listening sockets should belong to the same TCP/IP stack to keep administration simple

### ➤ Agent

- -Address in host\_connection statements should be DVIPAs
- -If using unique application-instance DVIPAs, same recommendations as advisor
- Optional (but not recommended) stack affinity will restrict workload balancing to that stack.
   Remainder of stacks on that system will not participate in workload balancing.

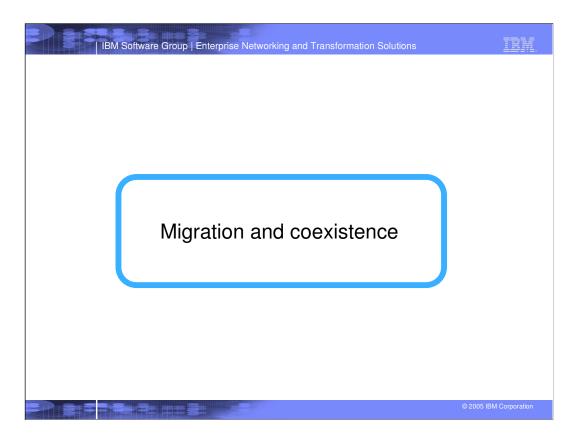

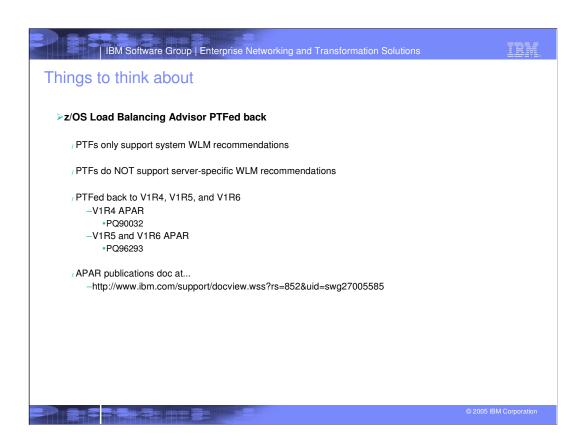

# Things to think about (continued)

# >Server-specific WLM recommendations

- , V1R7 supports server-specific WLM recommendations
- Previous releases use system WLM recommendations exclusively
- Server-specific vs. system WLM recommendations are determined on a group basis
- Server-specific WLM recommendations will be used when all of the following are true:
  - -Advisor is V1R7
  - -All members of a group are owned by V1R7 agents
  - -Group only contains application members (vs. system members)
- 7 Otherwise, system WLM recommendations are used for the group
- Server-specific WLM will usually result in better workload distribution
  - -e.g. HIIP
  - -Exception: Servers that serve as access points to applications that run in their own address space (thus use a different WLM service class). Examples:
    - •TN3270
    - •FTP
  - INETD

### ≽IPv6

/ If using IPv6 and DVIPA for the advisor-load balancer connection or an advisor-agent connection, movement of the advisor will be limited to those z/OS releases that support IPv6 DVIPAs (V1R6 and higher)

# IBM Software Group | Enterprise Networking and Transformation Solutions

# Things to think about (continued)

### >EWLN

A group defined to a load balancer may not contain mix of members managed by EWLM and z/OS Load Balancing Advisor. All Members of a group must be managed by one or other.

# ➤ Sysplex Distributor

- / May coexist with z/OS Load Balancing Advisor
- Typically you would not use both methodologies to distribute workload to the same applications

### >Swappable vs. non-swappable

- /V1R7 runs non-swappable by default
  - -Prior to V1R7, customization is required to run non-swappable
    - •See "PPT Entries to Make Non-swappable" (earlier Notes page)
  - -When migrating from pre-V1R7 releases, manually added PPT entries should be removed

# IBM Software Group | Enterprise Networking and Transformation Solutions Notes - Sysplex Distributor and z/OS Load Balancing Advisor coexistence > Sysplex Distributor and z/OS Load Balancing Advisor may coexist within the same Sysplex > Typically, each would manage workload to disjointed sets of target applications. However, nothing prevents you from using both for the same workload. Possible scenario: When testing one workload distribution methodology while the other is currently deployed. Requirements:

N O

Т

S

- -Target applications must bind to INADDR\_ANY instead of the DVIPAs configured for Sysplex Distributor
- -Only Sysplex Distributor should use the target application DVIPAs, that is do not code the DVIPAs Sysplex Distributor uses in the members defined to the external load balancers.
- Coding the distributed DVIPA in a member in a load balancer would result in workload distributed to the distributed DVIPA being redistributed by Sysplex Distributor. This is not recommended.

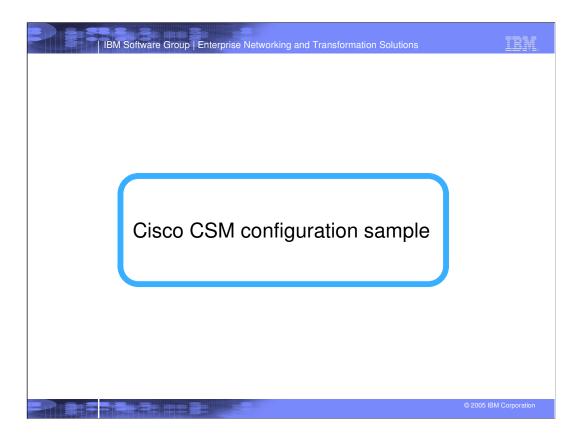

# Enabling SASP on a Cisco CSM load balancer

> Enabling SASP on an existing CSM configuration is a simple operation. The following changes were required:

/ Each load balancer connecting to a z/OS Load Balancing Advisor must have a unique ID. By default, the CSM will have the same ID; therefore, if multiple CSMs are deployed using the same z/OS Load Balancing Advisor, a unique ID needs to be configured for each (see variable SASP\_CSM\_UNIQUE\_ID)

```
module ContentSwitchingModule 5
variable ROUTE_UNKNOWN_FLOW_PKTS 1
variable SASP_CSM_UNIQUE_ID Cisco-CSM-6509A
```

The BINDID associates each serverfarm with the configured DFP agent. Each vserver must utilize separate serverfarms in order to register application-specific members; otherwise the CSM will only register system members.

serverfarm TN3270 nat server nat client ZOS bindid 65520 real 9.42.88.9 inservice real 9.42.88.13 inservice real 9.42.88.1 inservice

The DFP agent is configured with the IP address and listening port of the z/OS Load Balancing Advisor along with the BINDID.

dfp agent 9.42.88.217 3860 65520

# Trademarks, Copyrights and Disclaimers

The following terms are trademarks or registered trademarks of International Business Machines Corporation in the United States, other countries, or both:

IBM CICS IMS MQSeries
IBM(0g0) Cloudscape Informix 0,579.90 WebSphere el0egolbusiness DB2 iscries 0,540.00 xSeries
AIX DB2 Universal Database Lotus pSeries 2,5eries
Java and all Java-based trademarks of Sun Microsoystems, Inc. in the United States, other countries, or both.

Microsoft, Windows, Windows NT, and the Windows logo are registered trademarks of Microsoft Corporation in the United States, other countries, or both.

Intel, ActionMedia, LANDesk, MMX, Pentium and ProShare are trademarks of Intel Corporation in the United States, other countries, or both.

UNIX is a registered trademark of The Open Group in the United States and other countries.

UNIX is a registered trademark of The Open Group in the United States and other countries.

UNIX is a registered trademark of The Open Group in the United States and other countries.

UniX is a registered trademark of The Open Group in the United States and other countries.

UniX is a registered trademark of Insus Torvalds.

Other company, product and service amanes may be trademarks of others.

Product data has been reviewed for accuracy as of the date of initial publication. Product data is subject to change without notice. Any statements regarding IBM's future direction and intent are subject to change or withdrawal without notice, and represent goals and objectives only. References in this document to IBM products, programs, or services does not imply that IBM intends to make subject to change or withdrawal without notice, and represent goals and objectives only. References in this document to IBM products, programs, or services does not intended to state or imply that only that only that only that programs product may be used. Any functionally equivalent program, that does not infringe IBM's intellectual property rights, may be used instead.

Information is provided "As IS" without warranty of any kind. T